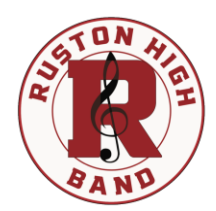

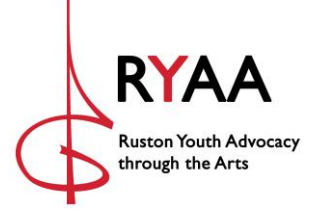

Hello!

The Bearcat Band Booster Club has a new look and a new home!

The organization is now a Louisiana non-profit corporation called **Ruston Youth Advocacy through the Arts** (RYAA). The organization will pursue 501(c)3 status in 2021. RYAA now hosts a new website for the RHS band. Find us at [https://www.rustonband.com.](https://www.rustonband.com/)

Features of the new website:

- Event calendar
- Event registrations including concession and chaperone volunteer opportunities
- Fundraising information
- 4 membership levels with a list of benefits and information on fees and renewals
- News
- Photos and video of the RHS Bearcat Band
- For members:
	- o A full membership directory
	- o Online fee payments
- Coming soon: An online store where you can purchase RHS Band gear

Join today!

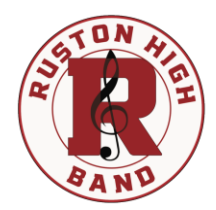

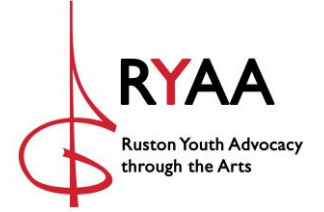

## **Website Instructions**

Find the website at https://www.rustonband.com.

## **How to Join**

Step 1: Click **JOIN**.

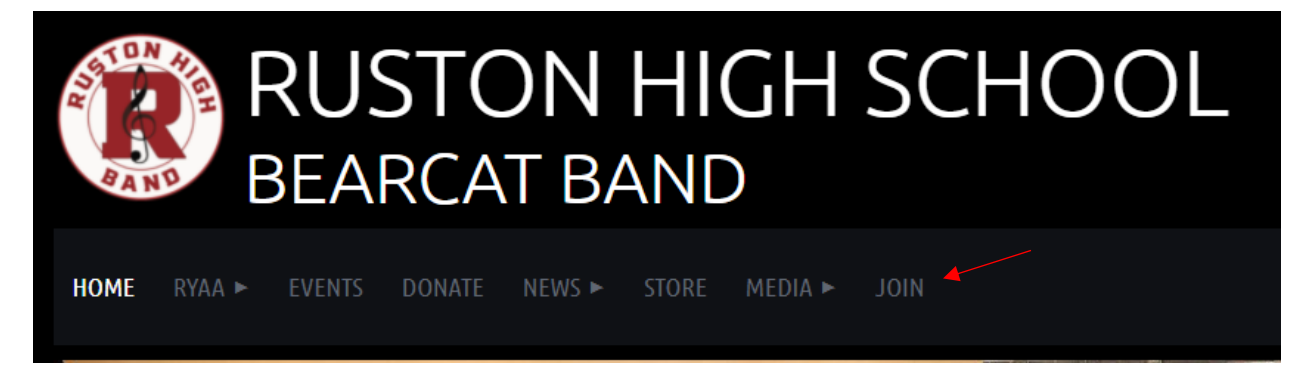

Step 2: **SELECT** your membership level and click **NEXT**. You can review membership benefits for each level by selecting RYAA>Membership.

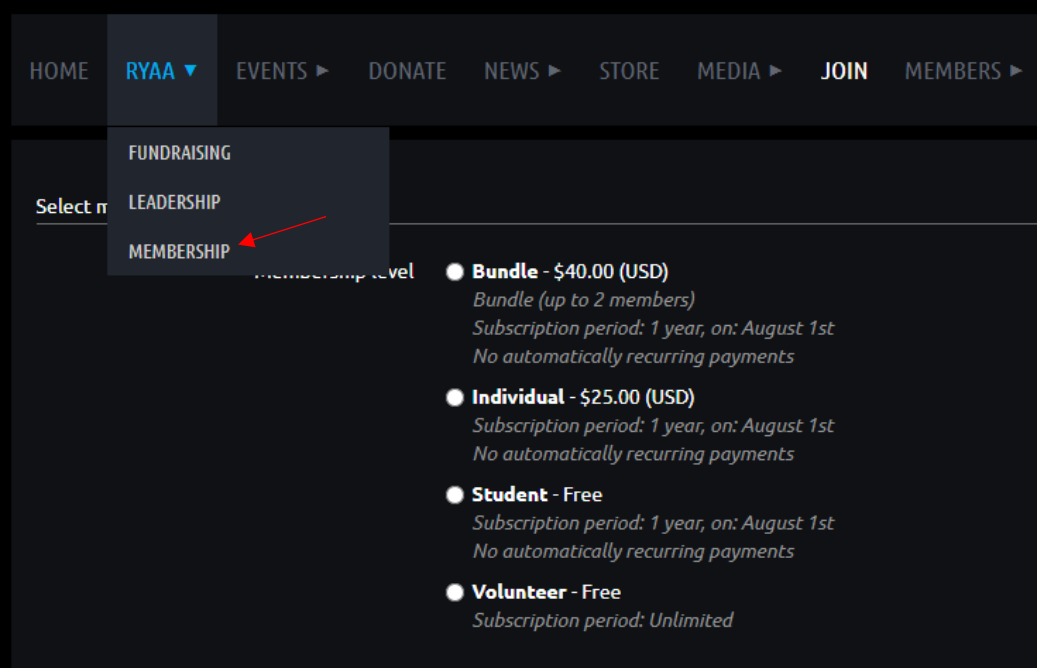

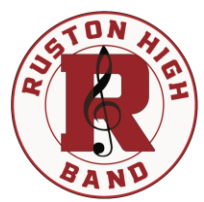

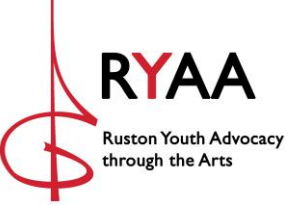

Step 3: **ENTER** your email address, **VERIFY** the reCAPTCHA security check, and click **NEXT**.

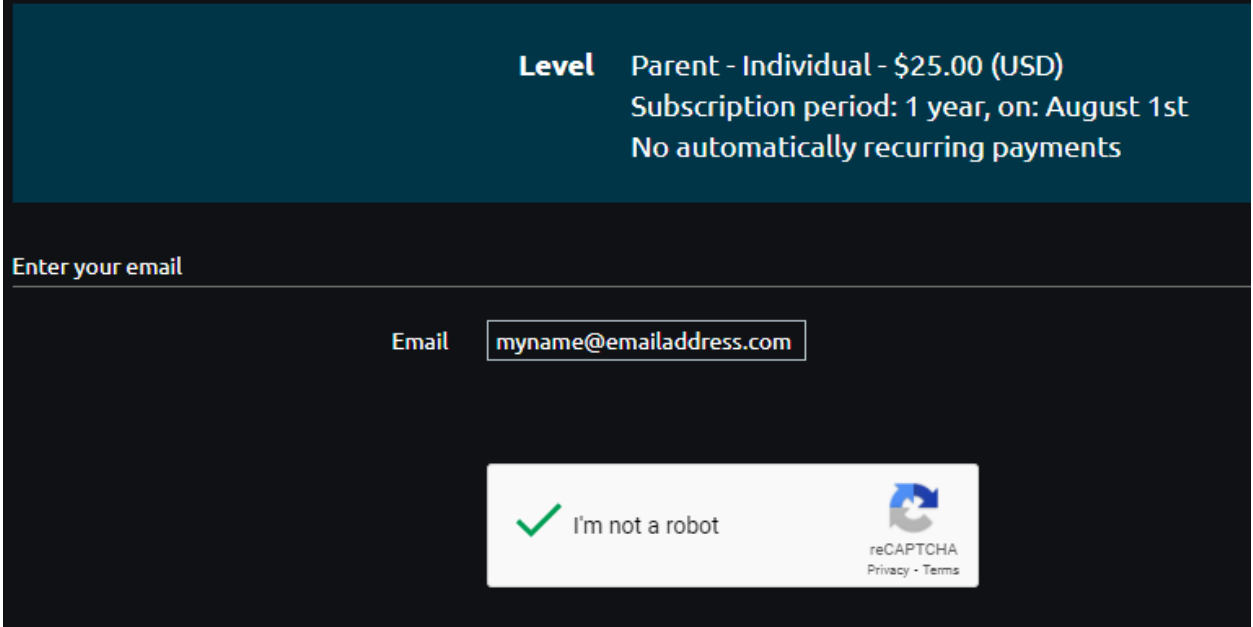

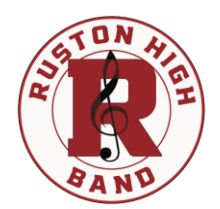

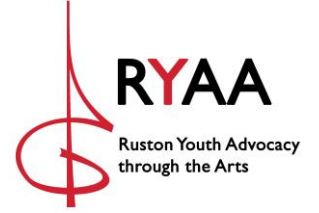

Step 4: **COMPLETE** the application. Please confirm that you have read and understand the privacy policy and media consent. Please list the first and last names of each of your children participating in the band program. Please indicate whether you wish to be considered as a volunteer chaperone. If you do, please confirm that you understand that your information will be submitted to Ruston High School Administration for consideration. An email will follow from Ruston High School with instructions.

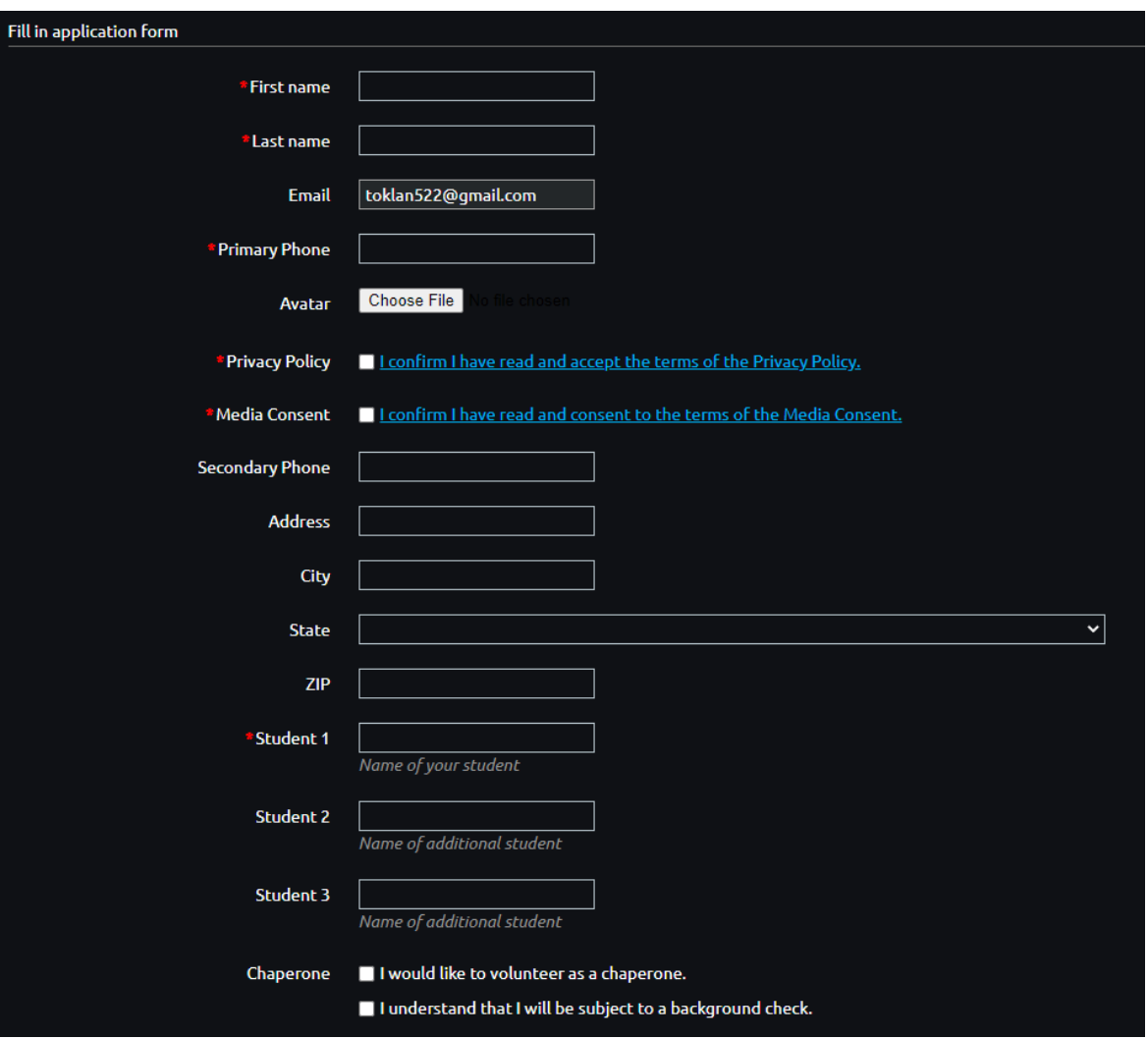

Step 5: **PAY** your fee. You may elect to receive an invoice for payment later. ALL MEMBERSHIP APPLICATIONS ARE SUBJECT TO APPROVAL. Once approved, you will receive an email notification with login information.

Step 6: If you selected the Parent-Bundle membership, you may add one additional member in your member profile once approved.

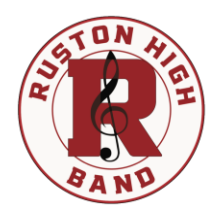

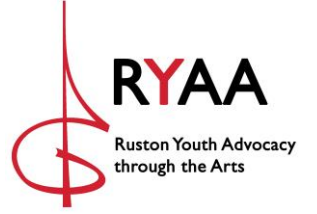

## **How to Register for an Event**

Event registration is accessible from the event calendar and from the Event Registration page.

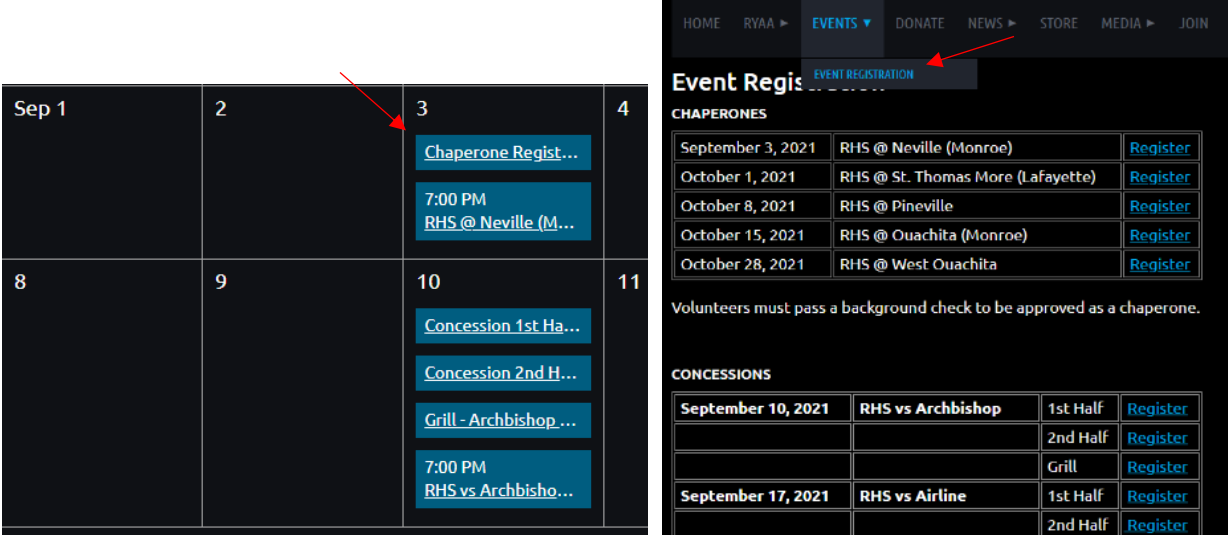

Registrations include the number of needed volunteers. Once you sign up, please confirm that you wish your name to be included in the public list of event registrants so that others will know the remaining number of volunteers needed for each event.

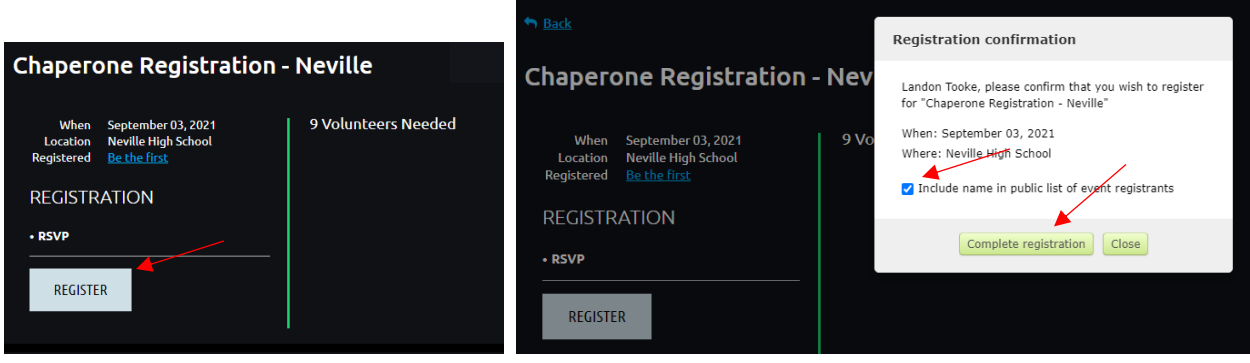

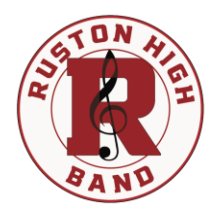

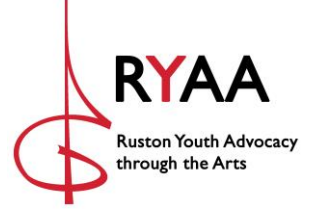

## **How to Make an Online Payment**

Step 1: **CLICK** on Members>Online Payments. Complete the form by entering your student's first and last names. Select "Band Fee." Enter the total Band Fee for your student. Click **PAY**. This takes you to a secure payment portal.

At this time, band fees are the only online payments accepted.

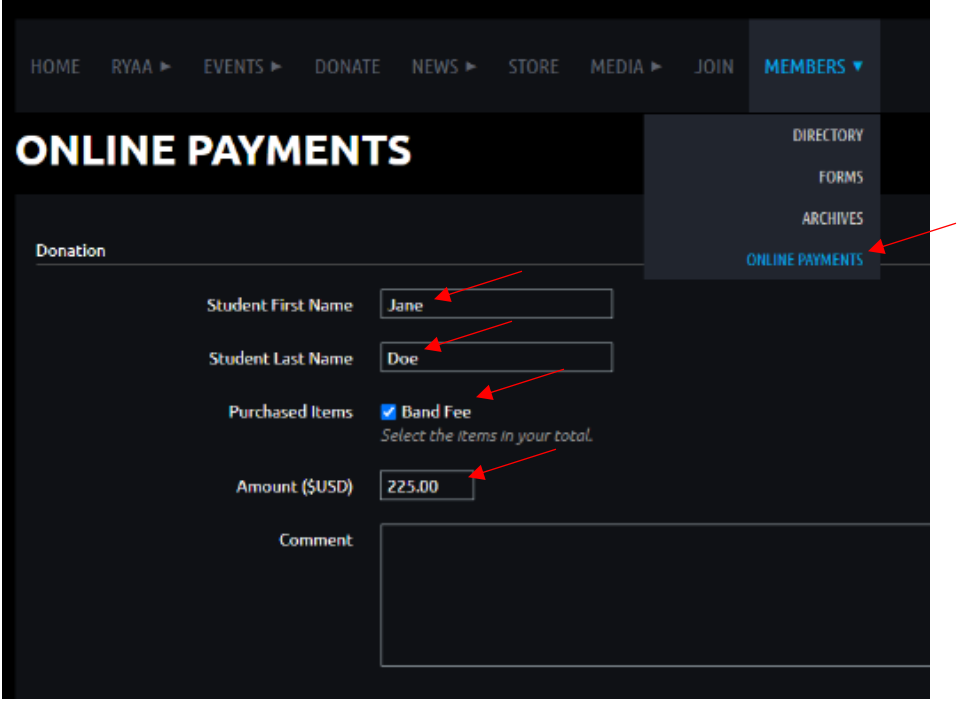

Step 2: **ENTER** your payment information. Payment methods include Visa, Mastercard, AMEX, and Discover.

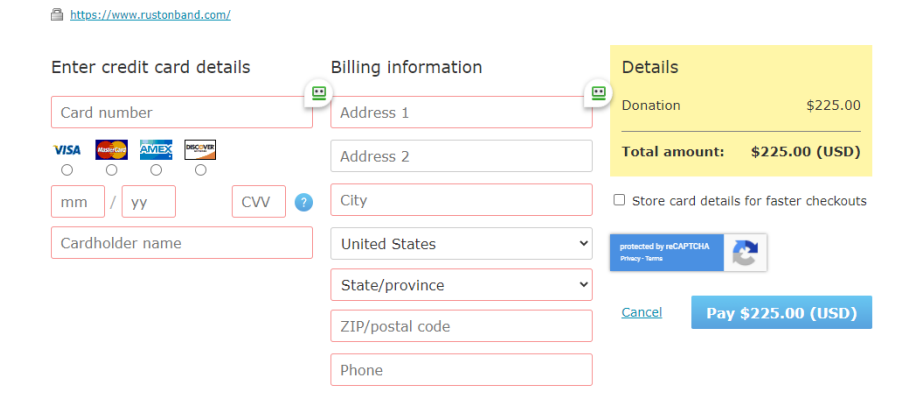